# **STEP 5 programming software**

### **Application**

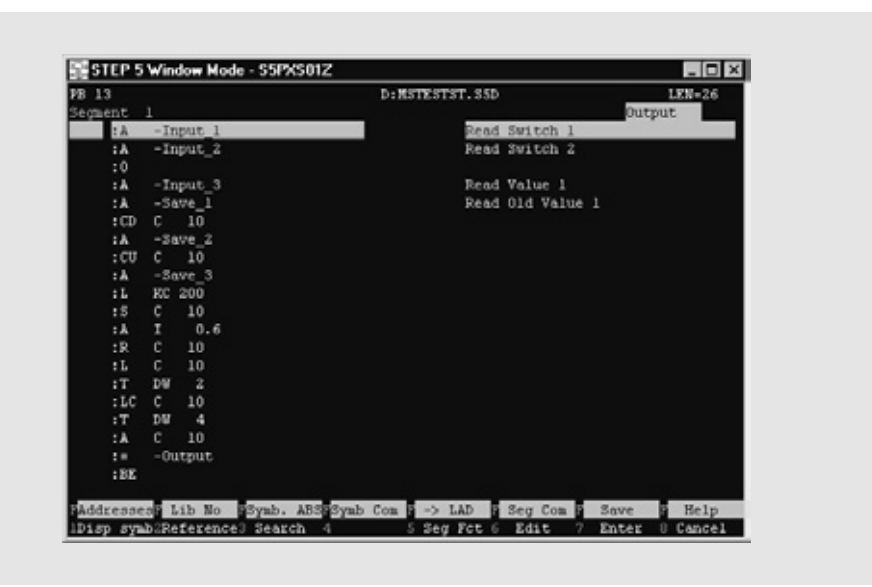

Fig. 7/2 STEP 5, STL representation

STEP 5 is the time-tested programming software for SI-MATIC S5 programmable controllers. With STEP 5 it is possible to create, test and document user programs for all SIMATIC S5 programmable controllers.

STEP 5 is an attractive solution for all S5 users:

- Ergonomic user interface according to the SAA standard<sup>.</sup> makes STEP 5 user friendly
- and easy to operate • Novell-based network capability; facilitates data maintenance and archiving consid-
- erably • Large range of functions: manages even complex tasks without great effort

STEP 5 is available in two variants:

# • STEP 5/ST basic package for programming devices and PCs

for programming, testing, documenting, installing and automatic documentation of S5 programs for the programmable controllers S5-90U, S5-95U/F, S5-100U, S5101-U, S5-115U/H/F.S5-135U. S5-150U and S5-155U/H.

# • STEP 5/ST for mini PLCs for

STEP 5/ST for mini PLCs is specially for programming the mini controllers S5-90U, S5-95-U/F and S5-100U. Only the following software packages are executable: GRAPH Mini, COM IP 266, COM GRAPH, COM Text, COM 95F, COM DB1, COM 521 BASIC All other COM packages and optional packages can-

- STEP 5 runs under the operating systems
- MS-DOS 5.0 or higher
- Windows 3.x and
- Windows 95

### $\Omega$

- · PG 730, PG 750, PG 770
- · PG 720, PG 740, PG 760  $\alpha$
- · AT-compatible PC.

At least 4 megabytes of RAM are required.

### **Design**

# STEP 5/ST basic package for programming devices and

The scope of supply includes: • STEP 5 programming soft-

- ware (including KOMDOK) · STL editor/batch compiler
- COM DB 1 parameterization software

The basic package is installed on the programming devices PG 720, PG 740 and PG 760 as standard software. If it is required for a PC it is supplied on CD and diskettes.

not be used.

### STEP 5/ST for mini controllers

- The scope of supply includes: • STEP 5 programming software for mini controllers:
- based on the STEP 5 programming language.

STEP 5 for mini controllers is only supplied for PC on CD and diskettes

# **STEP 5 programming software (continued)**

### **Function** Structured programming

With STEP 5 it is possible to program clearly from simple AND/OR operations to complex functions, e.g. switch off delays or arithmetic calculations. A STEP 5 program can be several thousand statements long. To keep programs as clear as possible, STEP 5 features several control structures:

• Blocks A linear sequence of commands is subdivided into sections and each section packed into a block. There are different types of blocks for different technological subtasks of a program. The executable program consists of calls of blocks in other blocks. Nesting is possible to a depth of 32 levels.

# • Segments

For fine structuring inside blocks subtasks can be programmed in individual segments. Segments can be copied from one block to another.

• Comments A complete program, blocks, seaments and individual statements can be commented directly. This ensures that the program remains understandable on every level of abstraction.

In LAD and CSF, complex functions and function block

calls can be entered using the

played as graphic symbols on

Programs that were created in

displayed in LAD or CSF be-

tures of its own. However, programs in LAD or CSF can be

SCF are largely mutually com-

STL cannot necessarily be

cause STL has several fea-

translated to STL. LAD and

function keys. They are dis-

the screen.

patible.

# Methods of representation

STEP 5 can be programmed in three methods of representation:

- Statement list (STL): The program consists of a sequence of mnemonic abbreviations of the commands to be executed by the programmable controller.
- Graphic representation of the automation task with circuit diagram symbols (American representation)
- Control system flowchart

Graphical method of representing the automation task with symbols according to DIN 40700/DIN 40719

With all three methods of representation, absolute or symbolic designations for operands can be used.

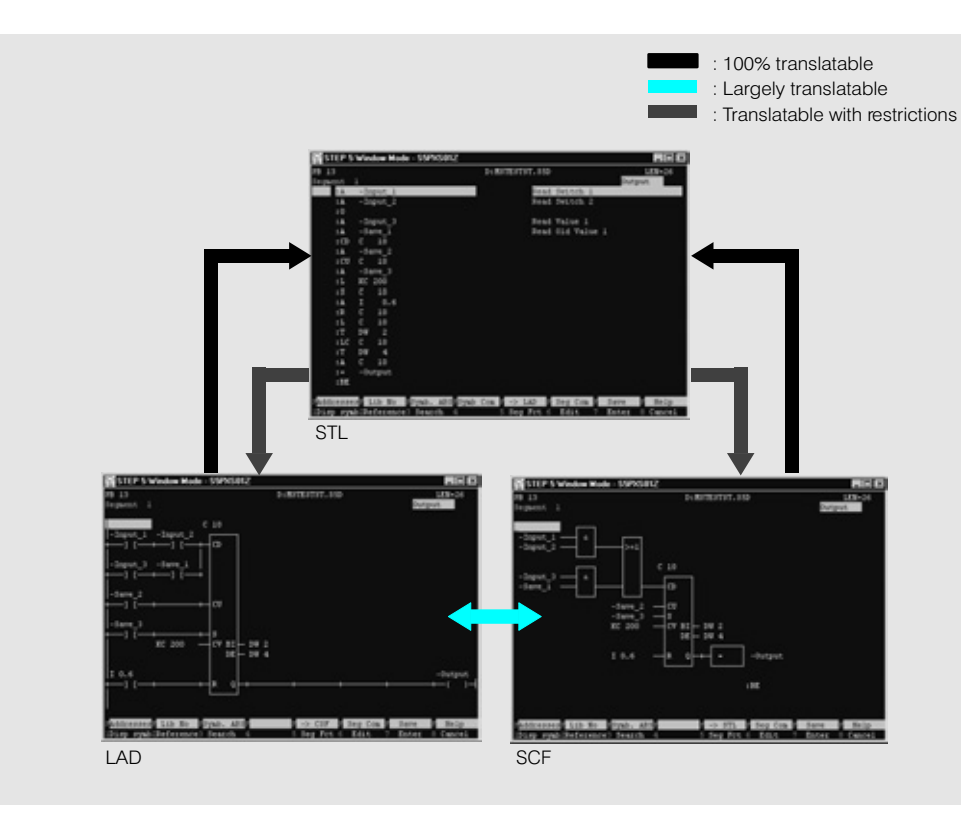

Fig. 7/3 Compatibility of the STEP 5 methods of representation

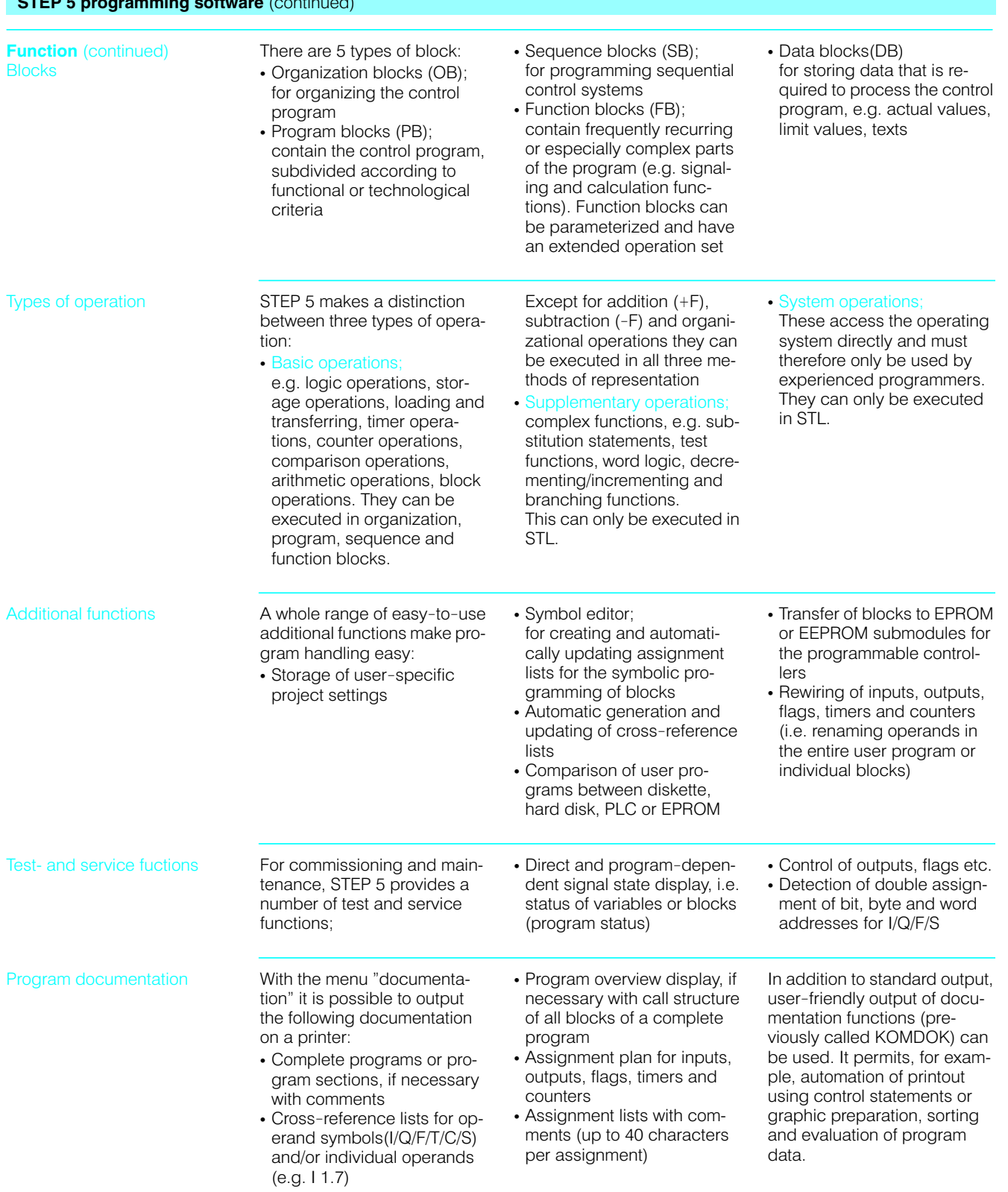

--

# **STEP 5 programming software (continued)**

**Function** (continued) STEP 5 Version 7.0

STEP 5 Version 7.0 includes a whole range of improvements and innovations over the previous version.

### **Real DOS application**

Version 7.0 is the first "real" DOS variant of STFP 5 and makes consistent use of the functions of this operating system:

- Consistent implementation of the SAA standard
- Use of DOS directory paths: the previous restriction to one directory per drive has been abolished
- Use of all drive letters from A to  $7$

# Improved performance

Version 7.0 includes further increases in performance:

- Use of the entire RAM including extended memory  $(XMS)$
- Reduction of the memory requirements in the conventional memory area
- Lower package reloading times for improved strategy
- Integration of the EPROM driver into the STEP 5/ST basic package; it no longer needs to be resident in the **RAM**

# Ergonomic user interface

Operator ergonomics has been improved once again:

- · Shallower menu structures: by and large there are now only two menu levels
- Standardization of the dialog field structure
- New acceleration keys and hotkeys
- Project settings in "index cards"
- Access to interfaces from project settings
- Direct fast callup of editors from the project settings, the block directory and ISTACK
- · Test functions quickly accessible through new menu items "test" and "PLC'
- Online/offline switchover now in dialog boxes

STEP 5 Window Mode - SSKXS01Z  $-10x$ Blocks - Directory: Settings Directory of (X) Trogram file **INGNAMEST, SSD 1 STUTTLING** SECOND Selection Block list Outmut to Screen<br>Printer  $\frac{(x)}{x}$ () Primter<br>() File [NONAMELS.TNI]<br>->D:\STEPS\STP591V7\SS\_NON Options<br>Protocol type Standard < History  $r_1$ [ ] mixed with preheaders<br>[ ] FBs with name < Select  $F3 >$  $\frac{<\text{Info}}{<\text{Help}}$  $\frac{F7}{3 \text{hitC} + F0}$  $\frac{3}{2}$ < Cancel ESC >

#### Fig. 7/4 Dialog field-structure

STEP 5 Window Mode - S5KXS01Z  $-10x$ Documentation Options EPROM  $PLC$ Blocks Symbols file [NONAMEZO, INT 35 Assignment list [NONAMEZO.SEQ pu ymbol length [8 ]<br>Somment length [24] [ ] Display symbolic Select  $\overline{\bullet}$  < Cancel ESC > < Project... F6 > < Help Shift+F0 >

Fig. 7/5 Project settings (index cards)

• Extended and standardized syntax for the block list. valid for all functions (editor. printer etc.)

# New functions

Numerous new functions have been integrated into the program:

- Switchover between various languages within STFP 5
- Call of a DOS shell from STEP<sub>5</sub>
- Automatic loading of the last active optional package on restarting STEP 5 (if parameterized)
- Retention of the project files last used in the "file" menu
- History (repetition function) for input fields in dialog boxes or in program handling
- Extension of help and info functions in the menu and in the dialog boxes, fast access by menu keys
- Integration of COM packages into the "change" menu
- New options for general project settings, e.g. compatibility monitoring between older and new STEP 5 versions

### Extensive downward compatibility

In the development of STEP 5/ST V7.0, the greatest possible compatibility with yersions 3.x and 6.x has been retained

If new options are used, e.g. DOS paths, incompatibility with older STEP 5 versions can arise because they do not know these functions. In this case a message appears indicating abandonment of compatibility.

#### **STEP 5 basis packages** (continued)

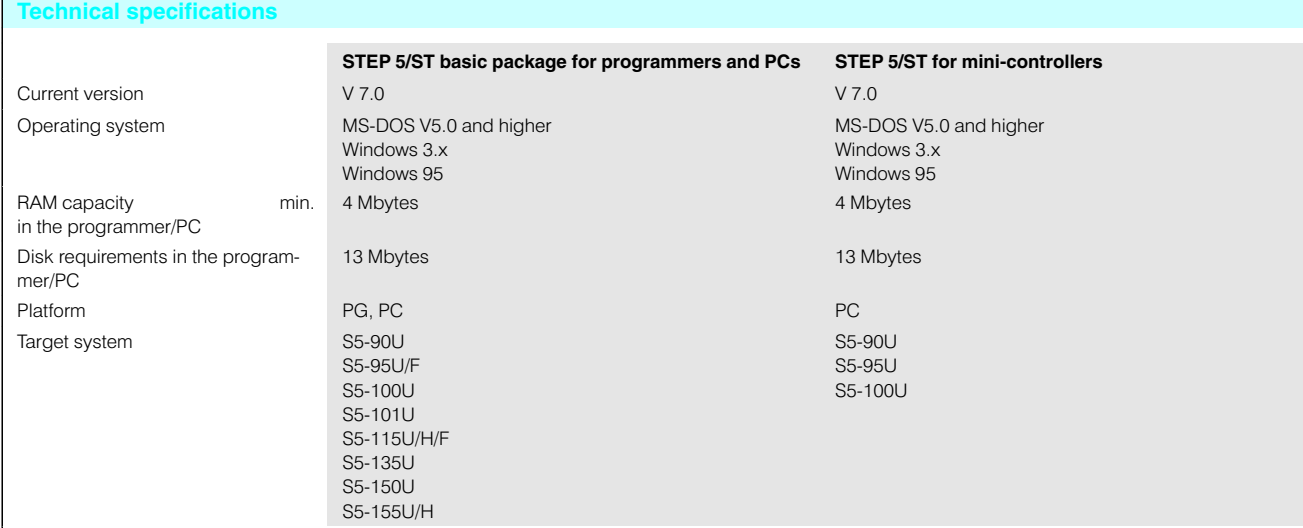

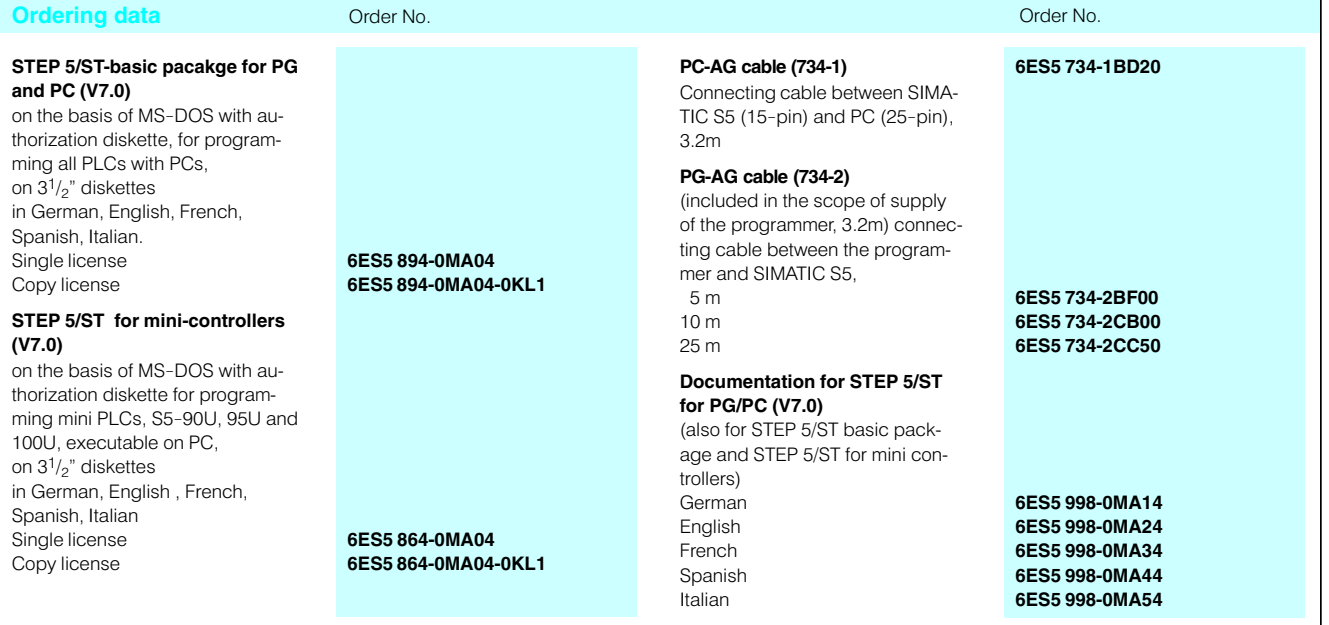

7